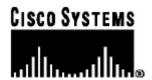

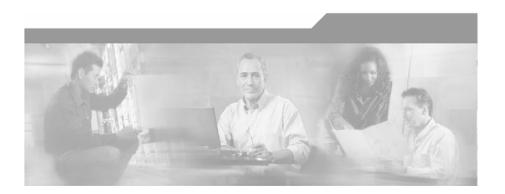

## Cisco SCMS SM SOAP LEG Reference Guide

Version 3.0.5 OL-12487-01

#### **Corporate Headquarters**

Cisco Systems, Inc. 170 West Tasman Drive San Jose, CA 95134-1706 USA

http://www.cisco.com Tel: 408 526-4000

800 553-NETS (6387)

Fax: 408 526-4100

Customer Order Number: DOC-12487-01 =

Text Part Number: OL-12487-01

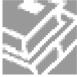

THE SPECIFICATIONS AND INFORMATION REGARDING THE PRODUCTS IN THIS MANUAL ARE SUBJECT TO CHANGE WITHOUT NOTICE. ALL STATEMENTS, INFORMATION, AND RECOMMENDATIONS IN THIS MANUAL ARE BELIEVED TO BE ACCURATE BUT ARE PRESENTED WITHOUT WARRANTY OF ANY KIND, EXPRESS OR IMPLIED. USERS MUST TAKE FULL RESPONSIBILITY FOR THEIR APPLICATION OF ANY PRODUCTS.

THE SOFTWARE LICENSE AND LIMITED WARRANTY FOR THE ACCOMPANYING PRODUCT ARE SET FORTH IN THE INFORMATION PACKET THAT SHIPPED WITH THE PRODUCT AND ARE INCORPORATED HEREIN BY THIS REFERENCE. IF YOU ARE UNABLE TO LOCATE THE SOFTWARE LICENSE OR LIMITED WARRANTY. CONTACT YOUR CISCO REPRESENTATIVE FOR A COPY

The following information is for FCC compliance of Class A devices: This equipment has been tested and found to comply with the limits for a Class A digital device, pursuant to part 15 of the FCC rules. These limits are designed to provide reasonable protection against harmful interference when the equipment is operated in a commercial environment. This equipment generates, uses, and can radiate radio-frequency energy and, if not installed and used in accordance with the instruction manual, may cause harmful interference to radio communications. Operation of this equipment in a residential area is likely to cause harmful interference, in which case users will be required to correct the interference at their own expense.

The following information is for FCC compliance of Class B devices: The equipment described in this manual generates and may radiate radio-frequency energy. If it is not installed in accordance with Cisco's installation instructions, it may cause interference with radio and television reception. This equipment has been tested and found to comply with the limits for a Class B digital device in accordance with the specifications in part 15 of the FCC rules. These specifications are designed to provide reasonable protection against such interference in a residential installation. However, there is no guarantee that interference will not occur in a particular installation.

Modifying the equipment without Cisco's written authorization may result in the equipment no longer complying with FCC requirements for Class A or Class B digital devices. In that event, your right to use the equipment may be limited by FCC regulations, and you may be required to correct any interference to radio or television communications at your own expense.

You can determine whether your equipment is causing interference by turning it off. If the interference stops, it was probably caused by the Cisco equipment or one of its peripheral devices. If the equipment causes interference to radio or television reception, try to correct the interference by using one or more of the following measures:

- Turn the television or radio antenna until the interference stops.
- Move the equipment to one side or the other of the television or radio.
- · Move the equipment farther away from the television or radio.
- Plug the equipment into an outlet that is on a different circuit from the television or radio. (That is, make certain the equipment and the television or radio are on circuits controlled by different circuit breakers or fuses.)

Modifications to this product not authorized by Cisco Systems, Inc. could void the FCC approval and negate your authority to operate the product.

The Cisco implementation of TCP header compression is an adaptation of a program developed by the University of California, Berkeley (UCB) as part of UCB's public domain version of the UNIX operating system. All rights reserved. Copyright © 1981, Regents of the University of California.

NOTWITHSTANDING ANY OTHER WARRANTY HEREIN, ALL DOCUMENT FILES AND SOFTWARE OF THESE SUPPLIERS ARE PROVIDED "AS IS" WITH ALL FAULTS. CISCO AND THE ABOVE-NAMED SUPPLIERS DISCLAIM ALL WARRANTIES, EXPRESSED OR IMPLIED, INCLUDING, WITHOUT LIMITATION, THOSE OF MERCHANTABILITY, FITNESS FOR A PARTICULAR PURPOSE AND NONINFRINGEMENT OR ARISING FROM A COURSE OF DEALING, USAGE, OR TRADE PRACTICE

IN NO EVENT SHALL CISCO OR ITS SUPPLIERS BE LIABLE FOR ANY INDIRECT, SPECIAL, CONSEQUENTIAL, OR INCIDENTAL DAMAGES, INCLUDING, WITHOUT LIMITATION, LOST PROFITS OR LOSS OR DAMAGE TO DATA ARISING OUT OF THE USE OR INABILTY TO USE THIS MANUAL, EVEN IF CISCO OR ITS SUPPLIERS HAVE BEEN ADVISED OF THE POSSIBILITY OF SUCH DAMAGES.

CCSP, the Cisco logo, and the Cisco Square Bridge logo are trademarks of Cisco Systems, Inc.; changing the Way We Work, Live, Play, and Learn is a service mark of Cisco Systems, Inc.; and Access Registrar, Aironet, ASIST, BPX, Catalyst, CCDA, CCDP, CCIE, CCIP, CCNA, CCNP, CCSP, Cisco, the Cisco Certified Internetwork Expert logo, Cisco IOS, Cisco Press, Cisco Systems, Cisco Systems Capital, the Cisco Systems logo, Cisco Unity, Enterprise/Solver, EtherChannel, EtherFast, EtherSwitch, Fast Step, Follow Me Browsing, FormShare, GigaDrive, GigaStack, HomeLink, Internet Quotient, IOS, IP/TV, iQ Expertise, the iQ logo, iQ Net Readiness Scorecard, iQuick Study, LightStream, Linksys, MeetingPlace, MGX, Networking Academy, Network Registrar, *Packet*, PIX, ProConnect, RateMUX, ScriptShare, SlideCast, SMARTnet, StackWise, The Fastest Way to Increase Your Internet Quotient, and TransPath are registered trademarks of Cisco Systems, Inc. and/or its affiliates in the United States and certain other countries.

All other trademarks mentioned in this document are the property of their respective owners. The use of the word partner does not imply a partnership relationship between Cisco and any other company. (0609R)

Printed in the USA on recycled paper containing 10% postconsumer waste.

Cisco SCMS SM SOAP LEG Reference Guide

Copyright © 2002-2006 Cisco Systems, Inc. All rights reserved.

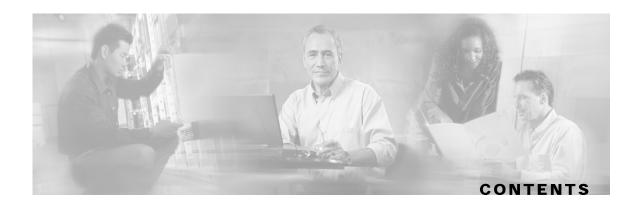

#### Preface iii

Document Revision History iii

Audience iii

Organization iii

Related Documentation iv

Conventions iv

Obtaining Documentation v

World Wide Web v

Documentation CD-ROM v

Ordering Documentation v

Documentation Feedback vi

Obtaining Technical Assistance vi

Cisco.com vi

#### **About the SOAP LEG 1-1**

**SOAP Integration Overview 1-1** 

Query Interface 1-1

Secure Requests 1-2

Implementing Query Interface at the Server 1-2

Common Topologies 1-3

Terms and Concepts 1-5

LEG (Login Event Generator) 1-5

Subscriber ID 1-6

Subscriber Network IDs (mappings) 1-6

Subscriber Package 1-6

**SOAP 1-6** 

**WSDL 1-6** 

WSS 1-6

UsernameToken Profile 1-6

#### **Installing the SOAP LEG 2-1**

Installing the SOAP LEG Software 2-1 Uninstalling the SOAP LEG 2-2 Upgrading the SOAP LEG 2-3

#### **Configuring the SOAP LEG 3-1**

Configuring the SOAP LEG Settings 3-1
Configuration File Example 3-2
Configuring the Package Association 3-3
Package Association Example 3-5

#### Using the SOAP LEG Command-Line Utility (CLU) 4-1

p3soap utility 4-1

Viewing the SOAP LEG Status 4-2

Viewing the SOAP LEG Statistics 4-2

Viewing the SOAP LEG Version 4-2

Setting the username and password for Secure Requests 4-3

Resetting the username and password for Secure Requests 4-3

#### Cisco WSDL A-1

#### Index I-1

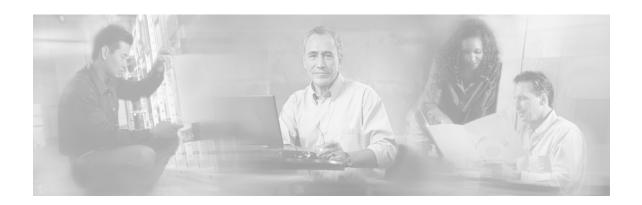

## **Preface**

This guide describes the concept of a SOAP architecture using the Login Event Generator (LEG), and explains how to install and configure it on the SCMS Subscriber Manager (SM) platform.

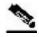

Note

This guide assumes a basic familiarity with telecommunications equipment and installation procedures, Cisco SCMS subscriber management, and subscriber integration concepts.

For complete information regarding Cisco's subscriber integration concept, see the *Cisco Service Control Management Suite (SCMS) Subscriber Manager (SM) User Guide.* 

## **Document Revision History**

| Cisco Service Center Release | Part Number | Publication Date |
|------------------------------|-------------|------------------|
| Release 3.0.5                | OL-12487-01 | November, 2006   |

#### **Description of Changes**

• This is the first release of this document.

## **Audience**

This document is intended for system administrators and system integrators who are familiar with the SOAP LEG concepts and with Cisco Service Control Subscriber Management and Subscriber Integration concepts.

## Organization

This guide covers the following topics:

| Chapter   | Title                                 | Description                                                     |
|-----------|---------------------------------------|-----------------------------------------------------------------|
| Chapter 1 | About the SOAP LEG (on page 1-1)      | Describes the SOAP LEG software module, and terms and concepts. |
| Chapter 2 | Installing the SOAP LEG (on page 2-1) | Describes the installation process for installing the SOAP LEG. |

Cisco SCMS SM SOAP LEG Reference Guide

OL-12487-01 iii

| Chapter    | Title                                             | Description                                                                                                    |
|------------|---------------------------------------------------|----------------------------------------------------------------------------------------------------|
| Chapter 3  | Configuring the SOAP LEG (on page 3-1)            | Provides the configuration instructions to configure the SOAP LEG.                                                    |
| Chapter 4  | SOAP LEG Command-Line Utility (CLU) (on page 4-1) | Provides a description of the command-line utility commands when the software is installed on the Subscriber Manager. |
| Appendix A | Appendix A - Cisco WSDL (on page A-1)             | The Cisco WSDL.                                                                                                    |

## **Related Documentation**

This Reference Guide should be used in conjunction with the following Cisco documentation:

- Cisco SCMS Subscriber Manager User Guide
- Cisco Service Control Application for Broadband User Guide

## **Conventions**

This document uses the following conventions:

| Convention            | Description                                                                                                    |
|-----------------------|----------------------------------------------------------------------------------------------------|
| boldface font         | Commands and keywords are in <b>boldface</b> .                                                                               |
| italic font           | Arguments for which you supply values are in italics.                                                                        |
| []                    | Elements in square brackets are optional.                                                                                    |
| $\{x \mid y \mid z\}$ | Alternative keywords are grouped in braces and separated by vertical bars.                                                   |
| [x   y   z]           | Optional alternative keywords are grouped in brackets and separated by vertical bars.                                        |
| string                | A nonquoted set of characters. Do not use quotation marks around the string, or the string will include the quotation marks. |
| screen font           | Terminal sessions and information that the system displays are in screen font.                                               |
| boldface screen font  | Information you must enter is in boldface screen font.                                                                       |
| italic screen font    | Arguments for which you supply values are in <i>italic screen</i> font.                                                      |
| <>                    | Nonprinting characters, such as passwords, are in angle brackets.                                                            |
| []                    | Default responses to system prompts are in square brackets.                                                                  |
| !,#                   | An exclamation point (!) or a pound sign (#) at the beginning of a line of code indicates a comment line.                    |

iv OL-12487-01

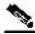

Note

Means *reader take note*. Notes contain helpful suggestions or references to materials not covered in this manual.

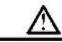

Caution

Means reader be careful. In this situation, you might do something that could result in loss of data.

## **Obtaining Documentation**

The following sections provide sources for obtaining documentation from Cisco Systems.

### World Wide Web

You can access the most current Cisco documentation on the World Wide Web at the following sites:

- http://www.cisco.com
- http://www-china.cisco.com
- http://www-europe.cisco.com

### **Documentation CD-ROM**

Cisco documentation and additional literature are available in a CD-ROM package that ships with your product. The Documentation CD-ROM is updated monthly and may be more current than printed documentation. The CD-ROM package is available as a single unit or as an annual subscription.

### Ordering Documentation

Cisco documentation is available in the following ways:

 Registered Cisco Direct Customers can order Cisco Product documentation from the networking Products MarketPlace:

http://www.cisco.com/cgi-bin/order/order\_root.pl

• Registered Cisco.com users can order the Documentation CD-ROM through the online Subscription Store:

http://www.cisco.com/pcgi-bin/marketplace/welcome.pl

 Nonregistered Cisco.com users can order documentation through a local account representative by calling Cisco corporate headquarters (California, USA) at 408 526-7208 or, in North America, by calling 800 553-NETS(6387).

Cisco SCMS SM SOAP LEG Reference Guide

### **Documentation Feedback**

If you are reading Cisco product documentation on the World Wide Web, you can submit technical comments electronically. Click **Feedback** in the toolbar and select **Documentation**. After you complete the form, click **Submit** to send it to Cisco.

You can e-mail your comments to bug-doc@cisco.com.

To submit your comments by mail, use the response card behind the front cover of your document, or write to the following address:

Attn Document Resource Connection Cisco Systems, Inc. 170 West Tasman Drive San Jose, CA 95134-9883

We appreciate your comments.

## **Obtaining Technical Assistance**

Cisco provides *Cisco.com* (on page vi) as a starting point for all technical assistance. Customers and partners can obtain documentation, troubleshooting tips, and sample configurations from online tools. For Cisco.com registered users, additional troubleshooting tools are available from the TAC website.

### Cisco.com

Cisco.com is the foundation of a suite of interactive, networked services that provides immediate, open access to Cisco information and resources at any time, from anywhere in the world. This highly integrated Internet application is a powerful, easy-to-use tool for doing business with Cisco.

Cisco.com provides a broad range of features and services to help customers and partners streamline business processes and improve productivity. Through Cisco.com, you can find information about Cisco and our networking solutions, services, and programs. In addition, you can resolve technical issues with online technical support, download and test software packages, and order Cisco learning materials and merchandise. Valuable online skill assessment, training, and certification programs are also available.

Customers and partners can self-register on Cisco.com to obtain additional personalized information and services. Registered users can order products, check on the status of an order, access technical support, and view benefits specific to their relationships with Cisco.

To access Cisco.com, go to http://www.cisco.com.

#### **Technical Assistance Center**

The Cisco Technical Assistance Center (TAC) website is available to all customers who need technical assistance with a Cisco product or technology that is under warranty or covered by a maintenance contract.

vi OL-12487-01

### Contacting TAC by Using the Cisco TAC Website

If you have a priority level 3 (P3) or priority level 4 (P4) problem, contact TAC by going to the TAC website <a href="http://www.cisco.com/tac">http://www.cisco.com/tac</a>.

P3 and P4 level problems are defined as follows:

- P3—Your network is degraded. Network functionality is noticeably impaired, but most business operations continue.
- P4—You need information or assistance on Cisco product capabilities, product installation, or basic product configuration.

In each of the above cases, use the Cisco TAC website to quickly find answers to your questions.

To register for Cisco.com (on page vi), go to http://tools.cisco.com/RPF/register/register.do.

If you cannot resolve your technical issue by using the TAC online resources, Cisco.com registered users can open a case online by using the TAC Case Open tool at <a href="http://www.cisco.com/tac/caseopen">http://www.cisco.com/tac/caseopen</a>.

### **Contacting TAC by Telephone**

If you have a priority level 1 (P1) or priority level 2 (P2) problem, contact TAC by telephone and immediately open a case. To obtain a directory of toll-free numbers for your country, go to <a href="http://www.cisco.com/warp/public/687/Directory/DirTAC.shtml">http://www.cisco.com/warp/public/687/Directory/DirTAC.shtml</a>.

P1 and P2 level problems are defined as follows:

- P1—Your production network is down, causing a critical impact to business operations if service is not restored quickly. No workaround is available.
- P2—Your production network is severely degraded, affecting significant aspects of your business operations. No workaround is available.

Cisco SCMS SM SOAP LEG Reference Guide

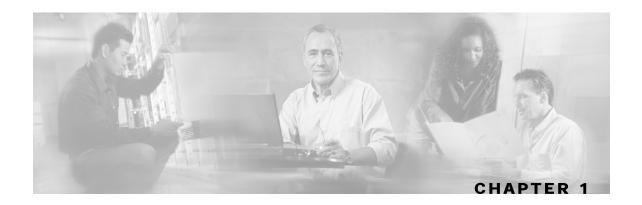

## About the SOAP LEG

The *Cisco SCMS SM SOAP LEG* is a software module that can query an external server via the Simple Object Access Protocol (SOAP) in order to obtain additional information for the subscribers that were logged-in to the SM via various APIs and LEGs. The main purpose of the SOAP LEG is to define the policy of the subscriber based on the input data, the package association configuration, and the query results.

The LEG can query any external server via the SOAP communication protocol if the external server implements an interface defined by the *Cisco SCMS SM SOAP LEG*.

The *Cisco SCMS SM SOAP LEG* supports SOAP 1.1.

The *Cisco SCMS SM SOAP LEG* is an extension of the Subscriber Manager (SM) software and runs as part of the SM.

This chapter contains the following sections:

- SOAP Integration Overview 1-1
- Common Topologies 1-3
- Terms and Concepts 1-5

## **SOAP Integration Overview**

The SM activates the SOAP LEG in order to obtain the policy value (or part of the policy value) for the subscribers that are already logged in to the SM.

With the data that the SOAP LEG receives from the SM, it creates a SOAP request, which it issues to the external server in order to retrieve the policy value. After the external server replies, the SOAP LEG determines the policy value according to the input data, the package association configuration, and the query results. It then initiates a subscriber login to the SM. For more information about the package association, see *Configuring the Package Association* (on page 3-3).

## Query Interface

The SOAP installation package includes a WSDL file. This WSDL file defines the SOAP LEG query to the external server:

QuerySubscriberOut querySubscriber(QuerySubscriberIn subIn)

Cisco SCMS SM SOAP LEG Reference Guide

OL-12487-01 1-1

The QuerySubsriberIn parameter contains the following data:

- subscriberId—Contains the ID of the subscriber
- mappings—Contains the Network IDs of the subscriber
- keys/values—May contain additional data that the external server may need in order to perform the query

The Web Server responds to the query and SOAP LEG analyzes the results. The output of the Web Server (QuerySubscriberOut) consists of the following elements:

- subscriberId—Contains the ID of the subscriber
- mappings—Contains the Network IDs of the subscriber
- keys/values—May contain additional data that the SOAP LEG may need in order to determine the package value
- propertyKeys/propertyValues—May contain subscriber properties; for example, packageId or monitor.

Note that keys and values are used internally by the LEG for the package association procedure and are not passed to the SM when the subscriber is logged in.

Upon receiving a reply from the Web Server, the SOAP LEG adds the query output values to the query input values. Following this, if the SOAP LEG is configured to do so, the LEG uses this data as the input for the package association procedure. See *Configuring the Package Association* (on page 3-3).

### Secure Requests

The SOAP LEG is able to issue a secure request to the external server using the UsernameToken profile as defined in the WS-Security specification. Specifically, it attaches username and password to every SOAP request it sends. For further information on configuring the username and password, see *Using the SOAP LEG Command-Line Utility (CLU)* (on page 4-1).

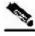

Note

The SOAP LEG supports only text passwords.

## Implementing Query Interface at the Server

To integrate the external server with the SOAP LEG:

- **Step 1** Compile the provided WSDL file using one of the various tools available. For example, Apache Axis can be used (http://ws.apache.org/axis/). The WSDL file is included in Appendix A (on page A-1).
- **Step 2** Provide the implementation of the querySubscriber function according to the server business logic.

Cisco SCMS SM SOAP LEG Reference Guide

1-2 OL-12487-01

## **Common Topologies**

You can use the SOAP LEG in any SM topology, providing it is possible to supply the LEG with the information it needs in order to perform the query to the policy server and determine the subscriber policy.

The following figures show the most common topologies.

The following figure shows the topology with the SM API:

Figure 1-1: SOAP Topology with SM API

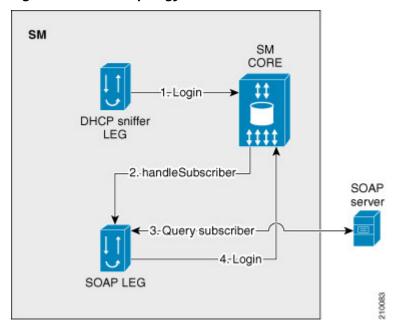

The SM API performs a login operation to the SM (1). The SM identifies that the SOAP LEG needs be activated, and therefore it does not perform a subscriber login at this stage. The SM core passes the information received from the SM API to the SOAP LEG (2). The SOAP LEG queries the SOAP server and identifies the relevant packageId based on the configuration, input parameters, and the query results (3). The SOAP LEG then performs a login operation to the SM (4).

The following figure shows the topology with the DHCP Sniffer LEG:

DHCP CMTS SCE server DHCP traffic 2. DHCP RDRs SM SM CORE 3.-Login **DHCP** sniffer LEG handleSubscriber SOAP server 5. Query subscriber 6.-Login-SOAP LEG 210081

Figure 1-2: SOAP LEG Topology with DHCP Sniffer LEG

The DHCP traffic passes through the SCE (1), which sends a DHCP RDR to the DHCP Sniffer LEG (2). The DHCP Sniffer LEG extracts the relevant information and performs a login operation to the SM (3). The SM identifies that the SOAP LEG needs to be activated, and therefore it does not perform a subscriber login operation at this stage. The SM core passes the information received from the DHCP Sniffer LEG to the SOAP LEG (4). The SOAP LEG queries the SOAP server and identifies the relevant packageId based on all the information received and the query results (5). The SOAP LEG then performs a login operation to the SM (6).

1-4

The following figure shows the topology with the DHCP Lease Query LEG:

SCE 1-unknown traffic 2. pull SM SM DHCP CORE server handle Query subscriber subscriber 5.-Login Lease query LEG 8. Login 6. handle subscriber SOAP server Query subscriber SOAP LEG

Figure 1-3: SOAP LEG Topology with DHCP Lease Query LEG

Unknown traffic passes through the SCE (1), which issues a pull request to the SM (2). The SM issues an anonymous-pull-request to the DHCP Lease Query LEG (3). The DHCP Lease Query LEG then queries the DHCP server (4), after which it performs a login operation to the SM (5). The SM identifies that the SOAP LEG needs to be activated, and therefore it does not perform a subscriber login at this stage. The SM Core passes all of the information received from the DHCP Lease Query LEG to the SOAP LEG (6). The SOAP LEG queries the SOAP server and identifies the relevant packageId based on the information received and the query results (7). The SOAP LEG then performs a login operation to the SM (8).

## **Terms and Concepts**

The following terms and concepts are necessary to understand the SOAP LEG and SM configuration and operation. Additional information can be found in the *Cisco SCMS Subscriber Manager User Guide*.

### LEG (Login Event Generator)

A software component that performs subscriber login and logout operations on the SM, which is used to handle dynamic subscriber integration.

Cisco SCMS SM SOAP LEG Reference Guide

### Subscriber ID

The Service Control solution requires a unique identifier for each subscriber. A subscriber ID represents a logical subscriber entity from the service provider perspective.

## Subscriber Network IDs (mappings)

The subscriber network IDs (mappings) are a list of network identifiers, such as IP addresses or VLANs. The SCE uses these identifiers to associate network traffic with subscriber records.

### Subscriber Package

A subscriber policy package usually defines the policy enforced by Cisco SCMS solutions on each subscriber. The main function of the SOAP LEG is to determine a package value based on the input parameters, configuration, and query results.

For additional information, see the Cisco Service Control Application for Broadband User Guide.

### **SOAP**

SOAP is a lightweight protocol intended for exchanging structured information in a decentralized, distributed environment. It uses XML technologies to define an extensible messaging framework providing a message construct that can be exchanged over a variety of underlying protocols. The framework has been designed to be independent of any particular programming model and other implementation specific semantics.

### **WSDL**

WSDL is an XML format for describing network services as a set of endpoints operating on messages containing either document-oriented or procedure-oriented information. The operations and messages are described abstractly, and then bound to a concrete network protocol and message format to define an endpoint. Related concrete endpoints are combined into abstract endpoints (services).

### **WSS**

WS-Security (Web Services Security) is a communications protocol providing a means for applying security to Web Services. Originally developed by IBM, Microsoft, and VeriSign, the protocol is now officially called WSS and is developed and maintained via committee in Oasis-Open.

The protocol contains specifications on how integrity and confidentiality can be enforced on Web Services messaging. WS-Security incorporates security features in the header of a SOAP message and thus works in the application layer. Thus, it ensures end-to-end security.

### UsernameToken Profile

The <wsse:UsernameToken> is an element introduced in the WSS SOAP Message Security documents as a way of providing a username.

Cisco SCMS SM SOAP LEG Reference Guide

1-6 OL-12487-01

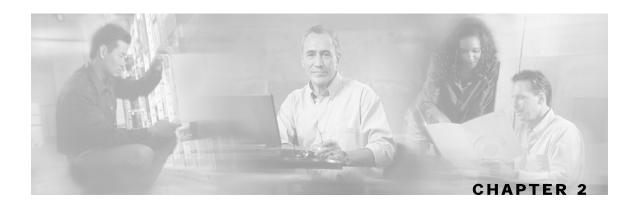

## Installing the SOAP LEG

This chapter describes the procedures for installing the *SM SOAP LEG* software module. It also describes the uninstall procedure.

The SOAP LEG is an external component (PQI) that should be installed on the SM. The SOAP LEG distribution is part of the SM LEG distribution.

The SOAP LEG installation package includes a set of configuration files, a WSDL file containing a query definition, and the Command-Line Utility (CLU).

This chapter contains the following sections:

- Installing the SOAP LEG Software 2-1
- Uninstalling the SOAP LEG 2-2
- Upgrading the SOAP LEG 2-3

## Installing the SOAP LEG Software

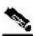

Note

Before installation, verify that the Service Control Application for Broadband (SCA BB) is installed on all SM and SCE devices. If the application has not been installed, install the application as described in the *Cisco Service Control Application for Broadband User Guide*.

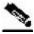

Note

After the installation of the PQI file, the SM will automatically restart.

To install the SOAP LEG:

#### Step 1 Install the PQI file of the SOAP LEG

Run the p3inst command line utility from the SM CLU <sm-inst-dir>/sm/server/bin (sm-inst-dir refers to the SM installation directory):

> p3inst --install -f soapleg.pqi

Cisco SCMS SM SOAP LEG Reference Guide

OL-12487-01 2-1

#### **Step 2** Edit the configuration files of the SOAP LEG

The SOAP LEG includes two configuration files under the configuration folder of the SM (<sm-inst-dir>/sm/server/root/config):

- a) soap leg.cfg—Configures the general attributes of the LEG
- b) soap pkg.cfg—Configures the rules for package assignment

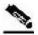

**Note** 

It is recommended to familiarize yourself with these files immediately after the first installation and edit them according to your specific needs. See *Configuring the SOAP LEG* (on page 3-1) for more information.

#### **Step 3** Load the configuration file to the SM

Run the p3sm command line utility from the SM CLU:

> p3sm --load-config

This command-line utility loads the new configuration to the SM and activates it.

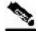

Note

After the install process has successfully completed, the SM will automatically restart.

## Uninstalling the SOAP LEG

To uninstall the SOAP LEG:

Run the p3inst command line utility from the SM CLU:

> p3inst --uninstall -f soapleg.pqi

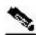

**Note** 

After the uninstall process has successfully completed, the SM will automatically restart.

OL-12487-01

## **Upgrading the SOAP LEG**

The SOAP LEG and SM versions must be identical; therefore, the SOAP LEG must be upgraded as part of the SM upgrade process. The upgrade for the SOAP LEG should be performed together with the upgrade process of the SM.

To upgrade the SOAP LEG:

- **Step 1** Backup the configuration files of the SOAP LEG. The original configuration files are deleted by the uninstall process in the next step.
- **Step 2** Uninstall the SOAP LEG by running the following CLU:
  - > p3inst --uninstall -f <soapleg.pqi>

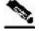

- **Note** After the uninstall process has successfully completed, the SM automatically restarts.
- **Step 3** Perform an upgrade of the SM as described in the Cisco SCMS Subscriber Manager User Guide.
- **Step 4** Install the new version of the SOAP LEG by running the following CLU:
  - > p3inst --install -f <soapleg.pqi>
- **Step 5** Restore the configuration files of the SOAP LEG using the backup configuration files from Step 1.
- **Step 6** Load the new configuration of the SM by running the following CLU:
  - > p3sm --load-config

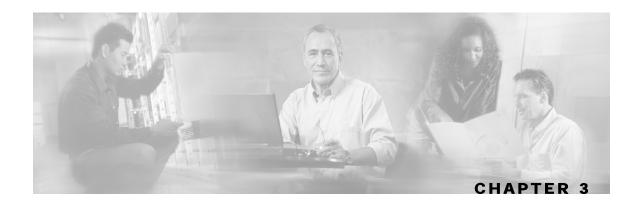

## Configuring the SOAP LEG

The SOAP LEG is configured using two configuration files, <code>soap\_leg.cfg</code> and <code>soap\_pkg.cfg</code>, which reside in the <code>sm-inst-dir/sm/server/root/config</code> directory (<code>sm-inst-dir</code> refers to the SM installation directory). The configuration file is loaded only upon <code>SM SOAP LEG</code> startup.

The configuration files consist of sections headed by a bracketed section title; for example, [SOAP-LEG] for the SOAP LEG configuration section. Each section consists of one or more parameters having the format parameter=value. The number sign ("#") at the beginning of a line signifies that it is a comment.

The general configuration of the SOAP LEG resides in soap\_leg.cfg. The dynamic package association configuration resides in soap\_pkg.cfg.

This chapter contains the following sections:

- Configuring the SOAP LEG Settings 3-1
- Configuring the Package Association 3-3

## Configuring the SOAP LEG Settings

The [SOAP-LEG] section in the configuration file defines the behavior of the SOAP LEG and contains the following parameters:

• start

Defines whether to start the LEG at SM startup.

Possible values for this parameter are **true** and **false**.

The default value is **false**.

server\_url

The URL of the policy server the LEG will query.

There is no default value.

This parameter must be configured for proper LEG functioning

• log\_failed\_queries

Defines whether the LEG will log messages that are issued for failed queries.

Possible values for this parameter are **true** and **false**.

The default value is **true**.

• log all queries

Defines whether the LEG will log messages for every query sent and any reply received.

Possible values for this parameter are true and false.

The default value is **false**.

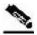

Note

This parameter should only be set to **true** when troubleshooting.

• log\_login\_failures

Defines whether the LEG will log messages when a reply is received that did not result in the subscriber logging into the SM.

Possible values for this parameter are true and false.

The default value is **true**.

The [Package] section in the configuration file contains the following parameter:

• pkg\_cfg\_file

Defines the configuration file to be used by the converter. The path must be relative to the config directory.

The default value is soap pkg.cfg

### Configuration File Example

The following example illustrates the SOAP LEG configuration file:

```
[SOAP-LEG]
server_url=http://1.1.1.1:8080/services/QueryServiceSoap.asmx
log_failed_queries=true
log_all_queries=false
log_login_failures=true
[Package]
pkg_cfg_file=soap_pkg.cfg
```

OL-12487-01

## Configuring the Package Association

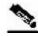

Note

The configuration described in this section is optional.

This configuration file is intended for the customization of the output produced by the SOAP LEG.

The LEG concatenates the data extracted from the configured labels and creates a package name.

To extract the package information data from the SOAP package, the <code>soap\_pkg.cfg</code> configuration file must define the conversion map of <code>package-names</code> to the package IDs of the SCA BB application.

The [SOAP.Policy.Package] section of the configuration file contains the following parameters:

• policy\_name\_format

This parameter is a comma-separated list that specifies the labels that contain the data from which the policy name is comprised. The LEG converter searches for the labels within the received arguments and concatenates them according to the specified order. A value of **LABEL\_A**, **LABEL\_B** indicates that the SOAP LEG needs to concatenate values that reside under the LABEL\_A and LABEL\_B labels.

There is no default value for this parameter.

• name\_seperator\_value

Defines the separator value to use when concatenating options.

The default value is '\_'.

• default\_value

Defines the default value to use when it is not possible to associate the created policy name with any of the configured policy names.

There is no default value for this parameter.

• allow\_login\_with\_no\_policy

Defines whether a login can be performed when no policy is found for assignment.

Possible values for this parameter are **true** or **false**.

The default value is **false**.

policy\_property\_name

Defines the package property key to use for policy assignment.

The default value is packageId.

• mapping\_table.<key>=<value>

A set of values (key,value) used to map the package information determined by the SOAP LEG and the package ID index that the SCA BB application uses.

Cisco SCMS SM SOAP LEG Reference Guide

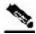

#### **Note**

Every policy name is preceded by the mapping\_table. key.

For example:

mapping\_table.PolicyLabel1=11
mapping\_table.PolicyLabel2=12

The [SOAP.Policy Logging] section of the configuration file contains the following parameters:

• log\_missing\_policy\_name

Defines whether log messages will be issued when no policy was found.

Possible values for this parameter are true or false.

The default value is **false**.

• log\_all

Defines whether to write detailed user-log messages for all policy association events.

Possible values for this parameter are true or false.

The default value is false.

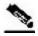

#### Note

Set the *log\_all* parameter to **true only** when troubleshooting.

• log\_default\_policy\_assignment

Defines whether to write a user-log message for every assignment of the default value (as defined in default\_value)

Possible values for this parameter are **true** or **false**.

The default value is false.

Cisco SCMS SM SOAP LEG Reference Guide

3-4 OL-12487-01

### Package Association Example

Assuming that the package information appears inside labels TYPE and DOMAIN, configure the order of the labels for the policy name format as follows:

```
policy_name_format=TYPE,DOMAIN
```

Assuming that label TYPE (returned as a query reply) contains the type of package (gold, silver, or bronze) and label DOMAIN (passed as an input parameter) contains domain information (the package type has a different meaning in different domains). If the separator value is configured to the default value, configure the package names as follows:

```
[SOAP.Policy.Package]
mapping_table.gold_domain1=11
mapping_table.gold_domain2=12
mapping_table.silver_domain1=13
mapping_table.silver_domain2=14
```

This configuration means that if the SOAP LEG received a query reply with the value 'gold' under the label "TYPE", and the value 'domain1' was passed to the SOAP LEG by the SM core under the label "DOMAIN", the package ID that will be associated to the subscriber in the SM will have the value 11.

The following is an example of the entire configuration file:

```
[SOAP.Policy Logging]
log_missing_policy_name=false
log_all=false
log_default_policy_assignment=false
[SOAP.Policy.Package]
policy_name_format=TYPE,DOMAIN
name_seperator_value=_
policy_property_name=packageId
# default package configuration
default_value=1
allow_login_with_no_policy=false
# Mapping table
mapping_table.gold_domain1=11
mapping_table.gold_domain2=12
mapping_table.silver_domain1=13
mapping_table.silver_domain2=14
```

OL-12487-01 3-5

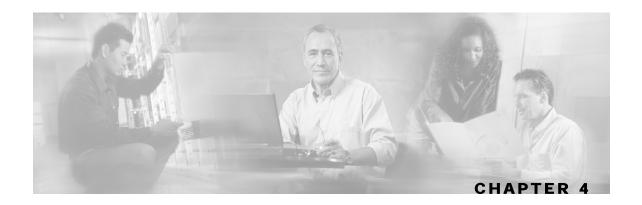

# Using the SOAP LEG Command-Line Utility (CLU)

This chapter contains the following sections:

• p3soap utility 4-1

## p3soap utility

The SOAP LEG contains its own Command-Line Utility (CLU) commands, called *p3soap*, for retrieving information and statistics about the LEG.

The p3soap utility displays the LEG configuration and statistics. The command format is p3soap <operation> [OPTIONS].

The following table lists the p3soap operations.

Table 4-1 p3soap Operations

| Operation       | Description                                                                                    |
|-----------------|------------------------------------------------------------------------------------------------|
| show            | Displays all of SOAP LEG configuration and status                                              |
| show-statistics | Displays statistics for the SOAP LEG including: failed queries, queries sent, queries received |
| show-version    | Displays the SOAP LEG version number                                                           |
| set-username    | Sets the username and password to enable secure queries via the SOAP communication protocol    |
| reset-username  | Resets the username to cancel the secure queries                                               |

Table 4-2 p3soap User Options

| User Option            | Abbreviation | Description                                                                                                 |
|------------------------|--------------|----------------------------------------------------------------------------------------------------|
| username=USER-NAME     | -u           | Specifies the name of the user. Used with theset-username andreset-username operations.                     |
| password=USER-PASSWORD | -P           | Specifies the password of the user. Used with the <b>set-username</b> and <b>reset-username</b> operations. |

Cisco SCMS SM SOAP LEG Reference Guide

OL-12487-01 4-1

Table 4-3 p3soap Miscellaneous Options

| Option           | Abbreviation | Description                                                                                                    |
|------------------|--------------|----------------------------------------------------------------------------------------------------|
| remote=IP[:port] | -r           | (Optional) Used with the <b>set-username</b> and <b>reset-username</b> operations to configure secure queries on the remote SM in High Availability setups. |
|                  |              | The Port option should be used if the PRPC Server port on the remove SM machine differs from the default value (14374).                                     |

### Viewing the SOAP LEG Status

The following is an example of using the p3soap command-line utility with the show operation:

#### > p3soap --show

```
SOAP LEG:
========
Active: true
Url: http://1.1.1:8080/services/ProvisioningServiceSoap.asmx
Username: N/A
Logging:
Log all queries: true
Log failed queries: true
Command terminated successfully
```

### Viewing the SOAP LEG Statistics

The following is an example of using the p3soap command line utility with the show-statistics operation:

#### > p3soap --show-statistics

## Viewing the SOAP LEG Version

The following is an example of using the p3soap command line utility with the show-version operation:

#### > p3soap --show-version

```
SOAP LEG 3.0.5 Build 30 Command terminated successfully >
```

Cisco SCMS SM SOAP LEG Reference Guide

4-2 OL-12487-01

## Setting the username and password for Secure Requests

The following is an example of using the p3soap command line utility with the set-username operation:

> p3soap --set-username --username=cisco --password=cisco
Command terminated successfully
>

### Resetting the username and password for Secure Requests

The following is an example of using the p3soap command line utility with the resetusername operation:

> p3soap --reset-username
Command terminated successfully
>

Cisco SCMS SM SOAP LEG Reference Guide

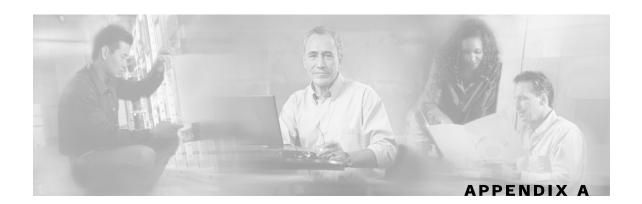

## Cisco WSDL

```
<?xml version="1.0" encoding="utf-8"?>
<wsdl:definitions xmlns:http="http://schemas.xmlsoap.org/wsdl/http/"</pre>
        xmlns:soap="http://schemas.xmlsoap.org/wsdl/soap/"
        xmlns:s="http://www.w3.org/2001/XMLSchema"
        xmlns:soapenc="http://schemas.xmlsoap.org/soap/encoding/"
        xmlns:tns="http://cisco.com/CiscoQuery"
        xmlns:tm="http://microsoft.com/wsdl/mime/textMatching/"
        xmlns:mime="http://schemas.xmlsoap.org/wsdl/mime/"
        targetNamespace="http://cisco.com/CiscoQuery"
        xmlns:wsdl="http://schemas.xmlsoap.org/wsdl/">
  <wsdl:types>
    <s:schema elementFormDefault="qualified"</pre>
    targetNamespace="http://cisco.com/CiscoQuery">
      <s:complexType name="ArrayOfString">
        <s:sequence>
          <s:element minOccurs="0" maxOccurs="unbounded" name="string"</pre>
nillable="true" type="s:string" />
        </s:sequence>
      </s:complexType>
      <s:element name="QuerySubscriberIn">
        <s:complexType>
          <s:sequence>
            <s:element minOccurs="0" maxOccurs="1" name="subscriberId"</pre>
type="s:string"/>
            <s:element minOccurs="0" maxOccurs="1" name="mappings"</pre>
type="tns:ArrayOfString"/>
            <s:element minOccurs="0" maxOccurs="1" name="keys"</pre>
type="tns:ArrayOfString"/>
            <s:element minOccurs="0" maxOccurs="1" name="values"</pre>
type="tns:ArrayOfString"/>
          </s:sequence>
        </s:complexType>
      </s:element>
      <s:element name="OuerySubscriberOut">
        <s:complexType>
          <s:sequence>
            <s:element minOccurs="0" maxOccurs="1" name="subscriberId"</pre>
type="s:string"/>
            <s:element minOccurs="0" maxOccurs="1" name="mappings"</pre>
type="tns:ArrayOfString"/>
            <s:element minOccurs="0" maxOccurs="1" name="propertiesKeys"</pre>
type="tns:ArrayOfString"/>
            <s:element minOccurs="0" maxOccurs="1" name="propertiesValues"</pre>
```

Cisco SCMS SM SOAP LEG Reference Guide

OL-12487-01 A-1

```
type="tns:ArrayOfString"/>
            <s:element minOccurs="0" maxOccurs="1" name="keys"</pre>
type="tns:ArrayOfString"/>
            <s:element minOccurs="0" maxOccurs="1" name="values"</pre>
type="tns:ArrayOfString"/>
          </s:sequence>
        </s:complexType>
      </s:element>
    </s:schema>
  </wsdl:types>
  <wsdl:message name="QuerySubscriberSoapIn">
    <wsdl:part name="parameters" element="tns:QuerySubscriberIn" />
  </wsdl:message>
  <wsdl:message name="QuerySubscriberSoapOut">
    <wsdl:part name="parameters" element="tns:QuerySubscriberOut" />
  </wsdl:message>
  <wsdl:portType name="QueryServiceSoap">
    <wsdl:operation name="QuerySubscriber">
      <wsdl:input message="tns:QuerySubscriberSoapIn" />
      <wsdl:output message="tns:QuerySubscriberSoapOut" />
    </wsdl:operation>
  </wsdl:portType>
  <wsdl:binding name="QueryServiceSoap" type="tns:QueryServiceSoap">
    <soap:binding transport="http://schemas.xmlsoap.org/soap/http"</pre>
style="document" />
    <wsdl:operation name="QuerySubscriber">
      <soap:operation</pre>
soapAction="http://cisco.com/CiscoQuery/QuerySubscriber" style="document" />
      <wsdl:input>
        <soap:body use="literal" />
      </wsdl:input>
      <wsdl:output>
        <soap:body use="literal" />
      </wsdl:output>
    </wsdl:operation>
  </wsdl:binding>
  <wsdl:service name="QueryService">
    <documentation xmlns="http://schemas.xmlsoap.org/wsdl/">Queries
subscribers data</documentation>
    <wsdl:port name="QueryServiceSoap" binding="tns:QueryServiceSoap">
      <soap:address
location="http://localhost:8080/axis/services/QueryServiceSoap" />
    </wsdl:port>
  </wsdl:service>
</wsdl:definitions>
```

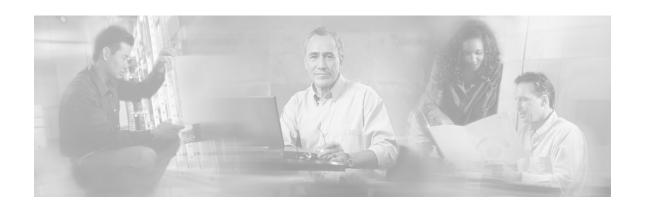

# Index

| A                                                                                                    | show • 4-2<br>show-statistics • 4-2                                                                                                    |
|----------------------------------------------------------------------------------------------------|----------------------------------------------------------------------------------------------------|
| about the SOAP LEG • 1-1                                                                                                    | show-version • 4-2                                                                                                    |
| С                                                                                                    | package association, configuring • 3-3                                                                                                    |
| cisco.com • vi                                                                                                    | Q                                                                                                    |
| commands, CLU<br>p3inst • 2-1, 2-2, 2-3                                                                                                    | query interface • 1-1 implementation • 1-2                                                                                                    |
| p3sm • 2-1<br>p3soap • 4-1                                                                                                    | S                                                                                                    |
| configuration configuring package association • 3-3 configuring the SOAP LEG • 3-1 reloading the SM configuration • See p3sm conventions, document • iv | SOAP • 1-6 SOAP integration overview • 1-1 subscriber ID • 1-6 subscriber manager management • See p3sm subscriber network IDs • 1-6 subscriber package • 1-6 |
| _                                                                                                    | Т                                                                                                    |
| documentation, obtaining • v  I  installation                                                                                                    | Technical Assistance Center (TAC) • v technical assistance, obtaining • vi topologies, SOAP • 1-3                                                             |
| installing an application • See p3inst installing the SOAP LEG • 2-1                                                                                    | U                                                                                                    |
| L                                                                                                    | uninstalling uninstalling the SOAP LEG • 2-2                                                                                                    |
| login event generator (LEG) • 1-5                                                                                                    | upgrading upgrading the SOAP LEG • 2-3 username token profile • 1-6                                                                                           |
| obtaining documentation • v obtaining technical assistance • vi                                                                                         | W                                                                                                    |
| overview, SOAP integration • See SOAP integration overview                                                                                              | WSDL • 1-6<br>Cisco wsdl • A-1                                                                                                    |
| P                                                                                                    | WSS • 1-6                                                                                                    |
| p3soap operations<br>reset-username • 4-3<br>set-username • 4-3                                                                                         |                                                                                                    |

Cisco SCMS SM SOAP LEG Reference Guide

OL-12487-01